Когда вы получили информацию о начале поиска - у вас будет возможность скачать комплект карт через домашний\рабочий интернет. Вы сможете это сделать или зайдя по **ссылке** с первого поста форума, или из **Твиттер**а.

Но, если вы уже выехали - то можете скачать необходимый комплект карт в процессе поездки.

Получив ссылку - перейдите на нее - вы увидите две папки.

 $\mathcal{S}$ で 193.106.92.13 > 193.106.92.13 - /public/MAPS/Traning\_in\_Losinka\_Garmin/  $\leftarrow$ 

## 193.106.92.13 - /public/MAPS/Traning in Losinka Garmin/

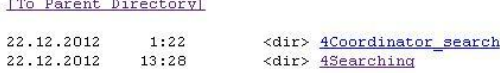

 $0:37$ 

 $0:38$ 

22.12.2012

*Рис. 1. Два варианта комплекта карт на поиск.*

- В папке **4Coordinator\_Search** находится вся информация о картах на поиск эту папку желательно скачивать через быстрое и стабильное интернет соединение утилитой Download master (предварительно отключив рекламу).
- В папке **4Searching** находится необходимая информация, которую можно выкачать через мобильную связь находясь в дороге на поиск. Все файлы имеют в начале файла цифру - это приоритет файлов по необходимости их скачивания.

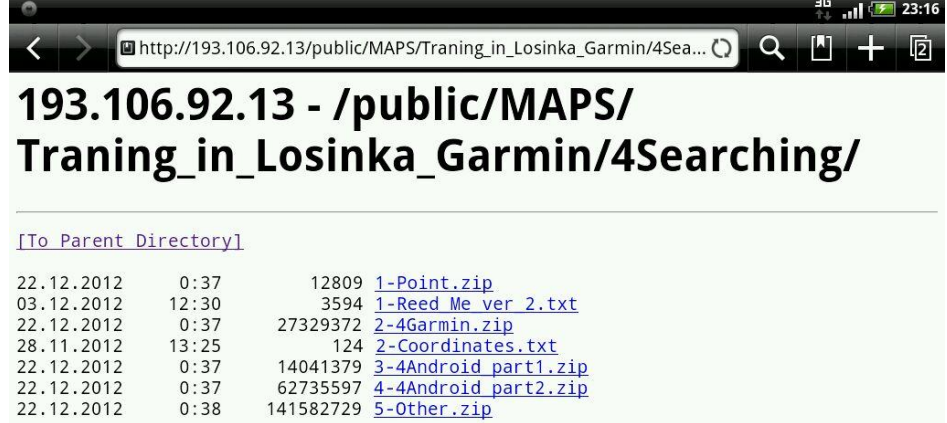

*Рис. 2. Файлы комплекта карт, для скачивания через мобильный интернет.* a Запустите менеджер загрузок Loader Droid (предварительно настроенному)

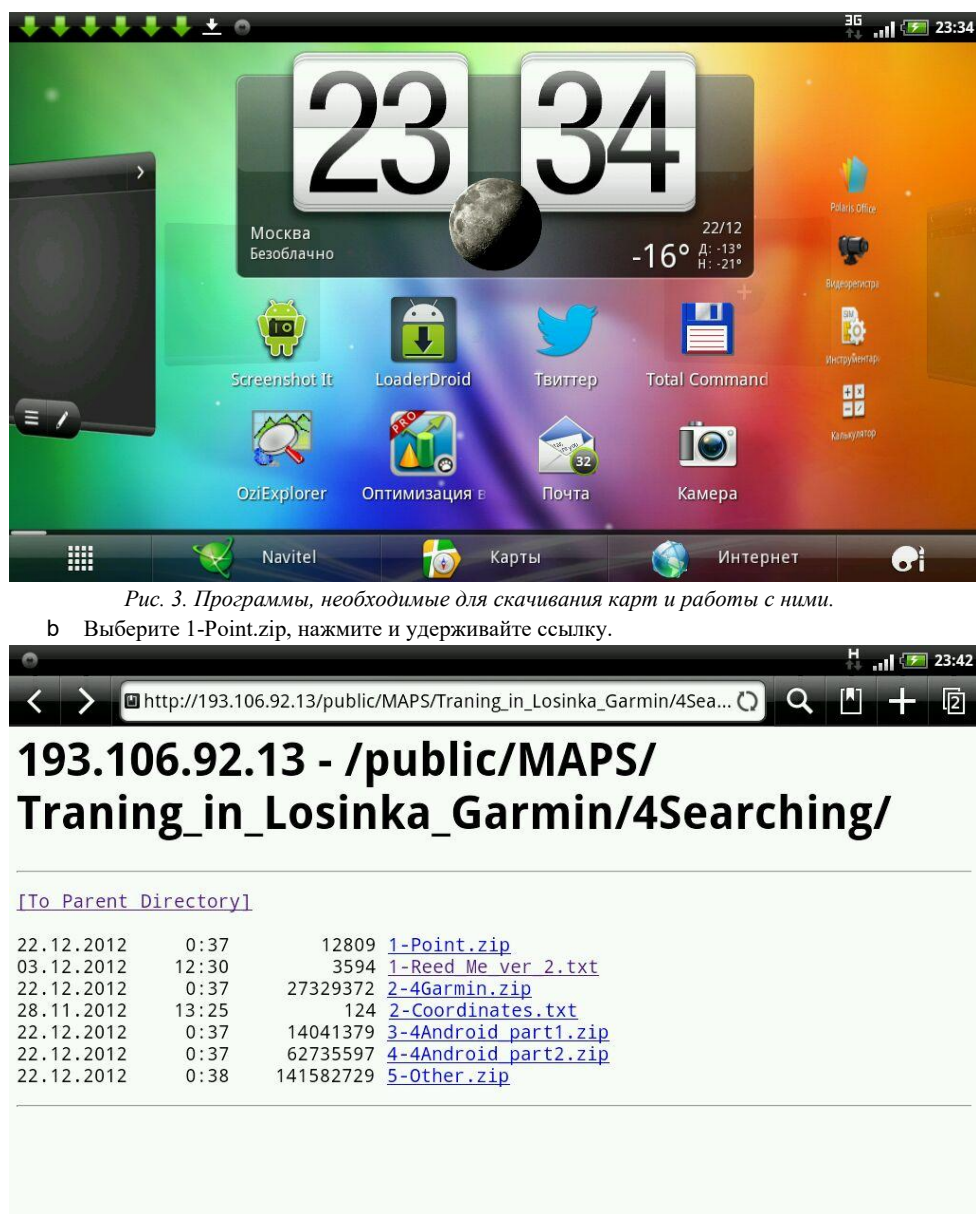

*Рис. 4. Выбор файла для скачивания.*

c В появившемся окне выберите **Отправить ссылку**.

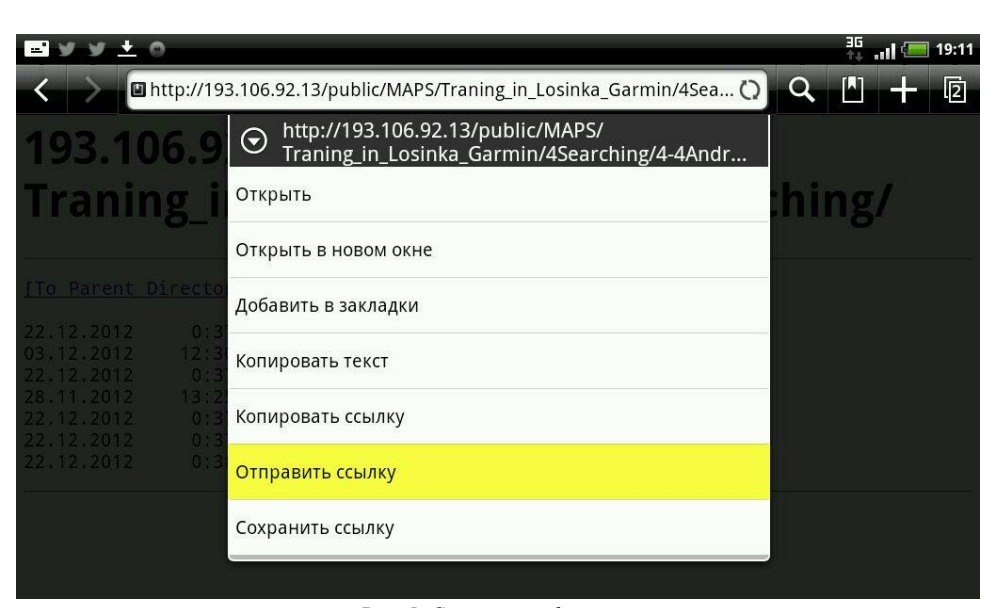

*Рис. 5. Скачивание файла.* 

d Выберите **Скачать ссылку** программой Loader Droid.

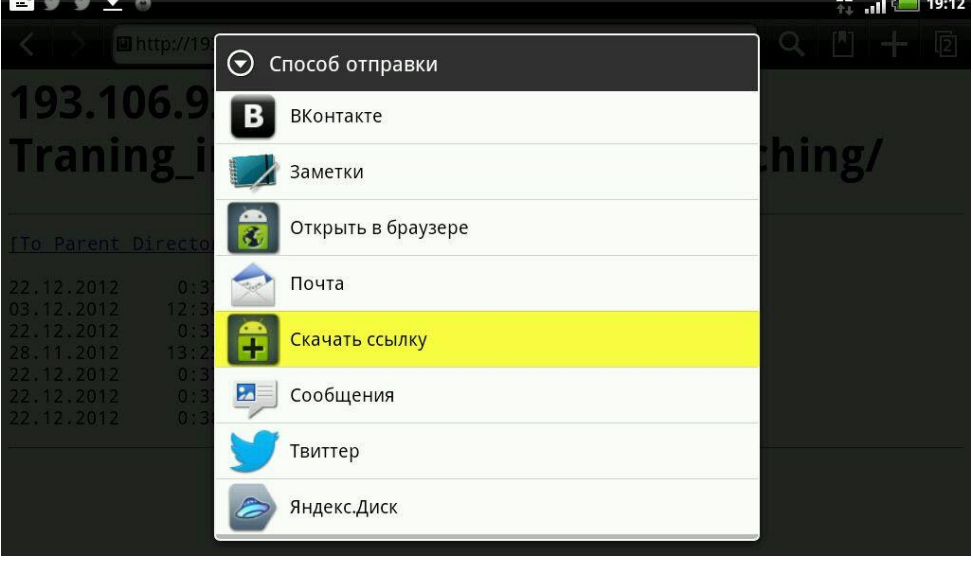

- *Рис. 6. Скачивание файла.*
- e Повторите пункты b-d для других файлов
- f Продолжайте свой путь на поиск, изредка поглядывая на устройство.

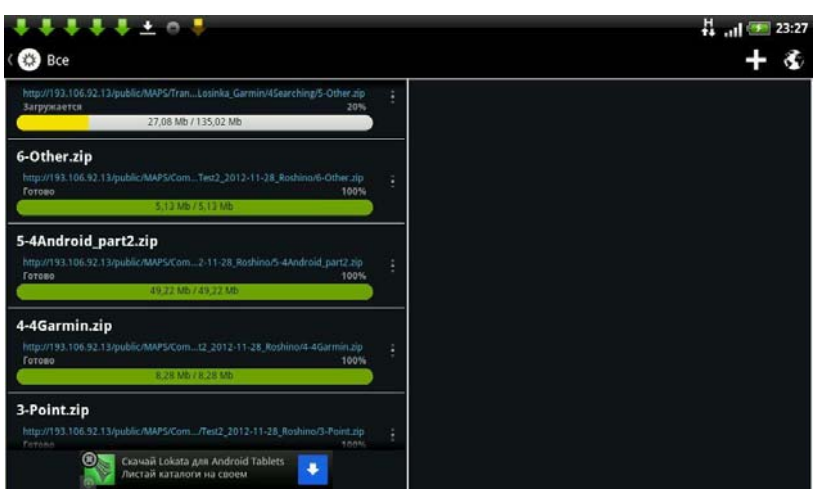

*Рис. 7. Скачивание файлов для комплекта карт.*

Теоретически, зависит от устройства, может зависнуть интернет соединение. В таком случае - отключите и включите доступ мобильного интернета на вашем устройстве.

Далее с помощью программы Total Comander необходимо разархивировать данные из папок и записать их в нужные вам устройства (навигаторы Garmin - если позволяет ваше устройство) и программы (OziExplorer):

- a Запустите программу Total Comander
- b Выберите, чтобы в правом окне была выбрана папка /sdcard/OziExplorer/Maps, а в левом окне была выбрана папка /sdcard/download

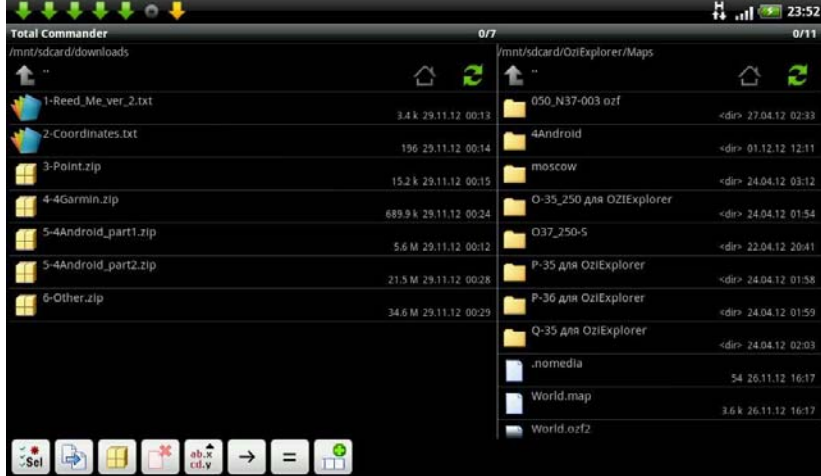

*Рис. 8. Работа в программе Totall Comander.*

c Выберите файл 3-4Android\_part1.zip, выберите из него файлы карт (Losinka\_topo.ozfx3 и Losinka\_topo\_ozf.map).

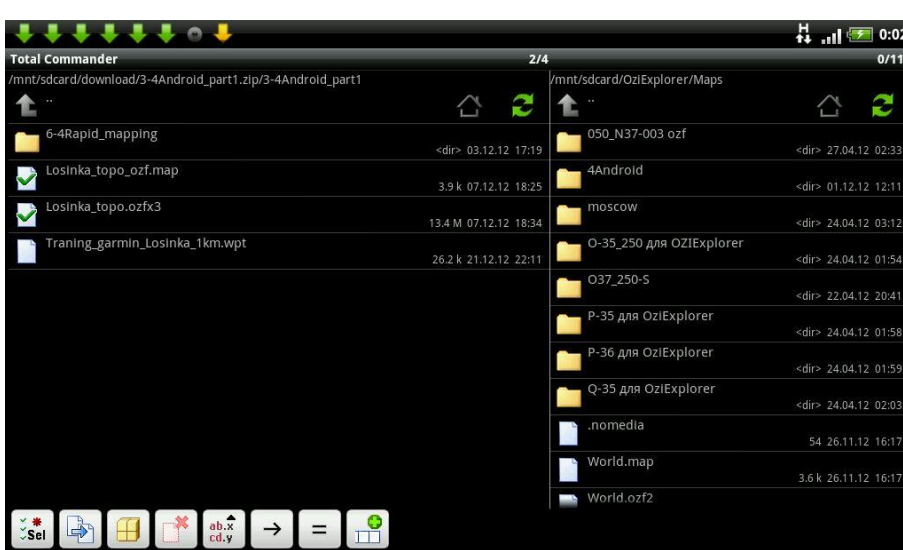

*Рис. 9. Работа в программе Totall Comander.*

- d Скопируйте их в папку /sdcard/OziExplorer/Maps
- e Выберите файл 3-4Android\_part1.zip, выберите из него файл сетки точек (Traning\_garmin\_Losinka\_1km.wpt) и скопируйте его в папку /sdcard/OziExplorer/Data.

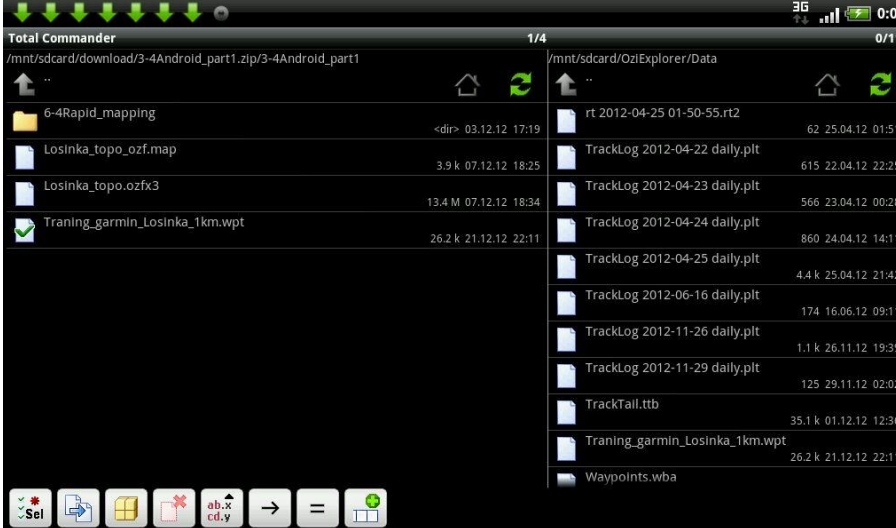

*Рис. 10. Работа в программе Totall Comander.*

f Запустите программу OziExplorer

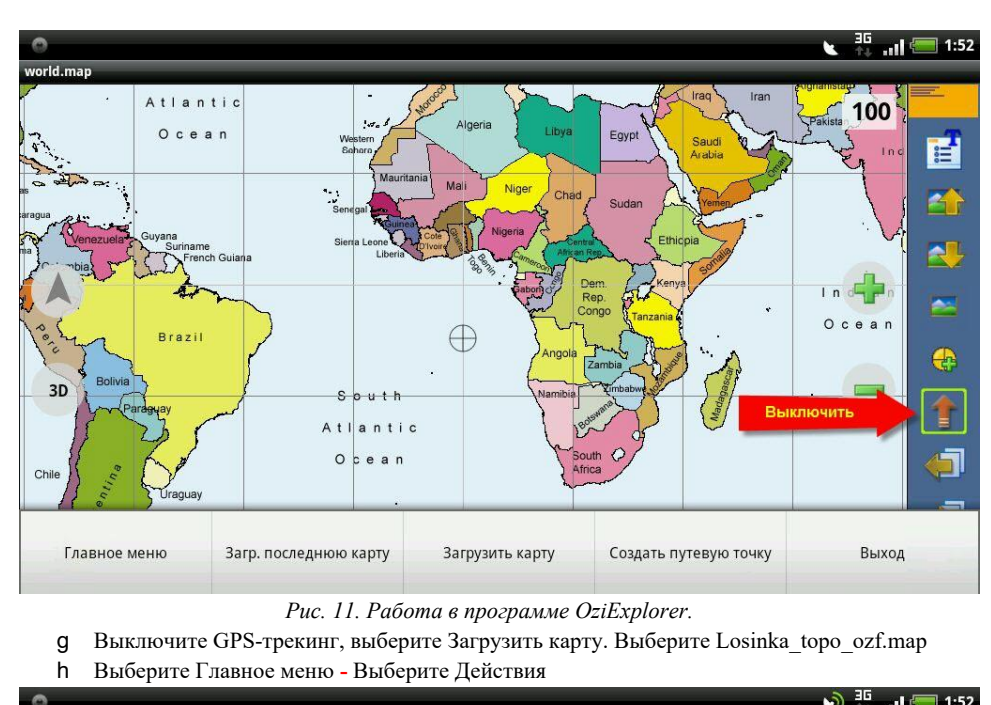

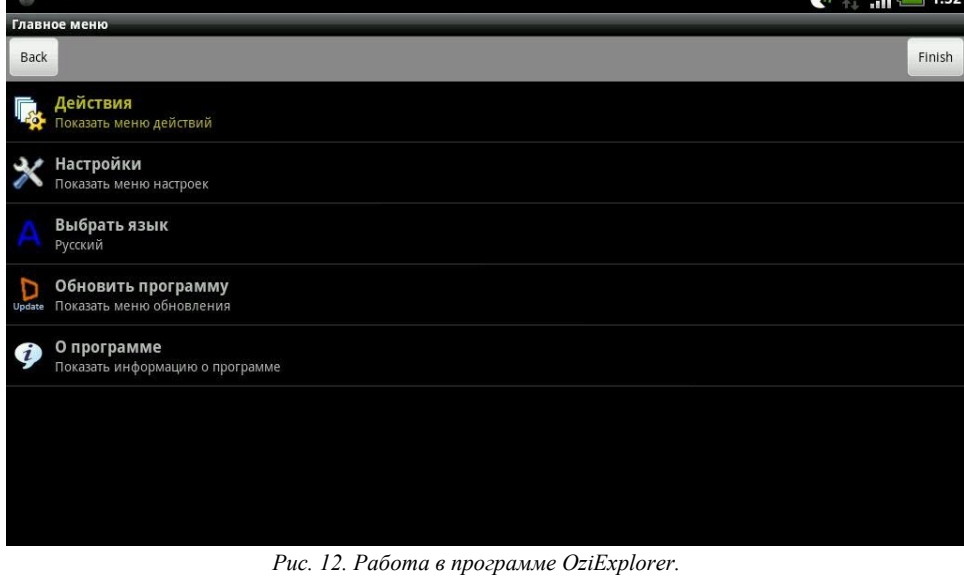

i Выберите Путевые точки

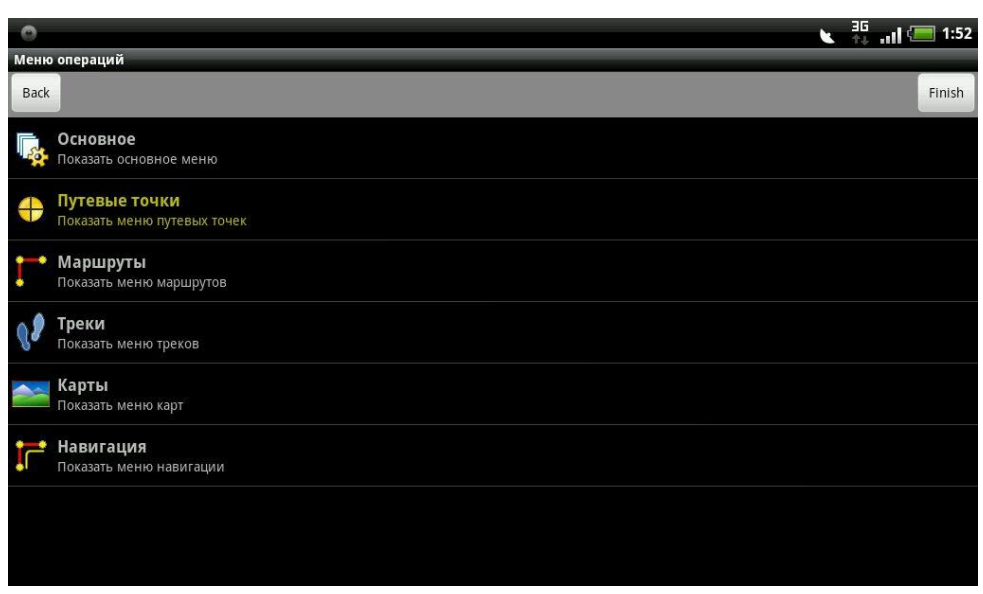

*Рис. 13. Работа в программе OziExplorer.*

Выберите Импорт путевых точек - Выберите Traning\_garmin\_Losinka\_1km.wpt

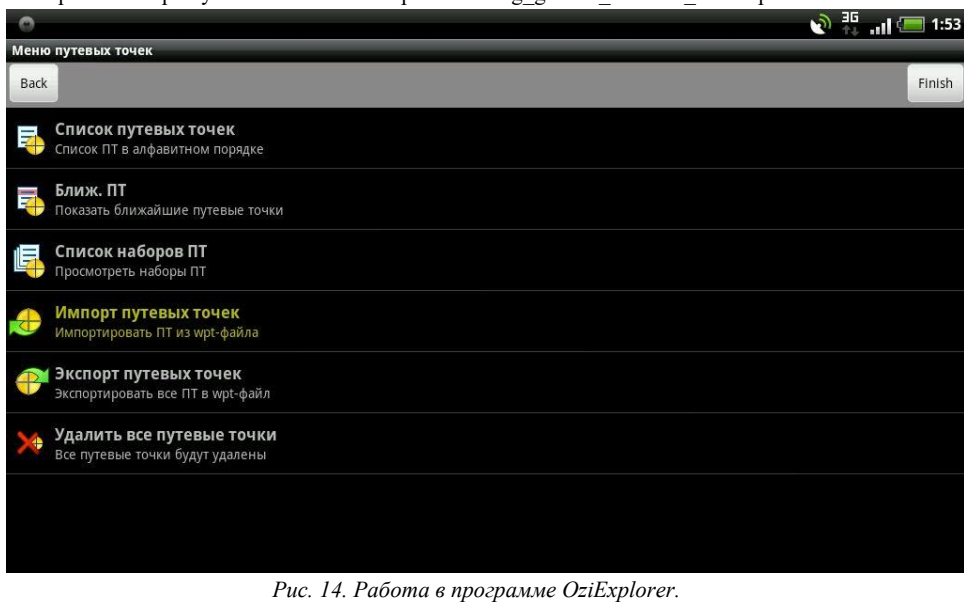

j Вернитесь в Основное меню OziExplorer.

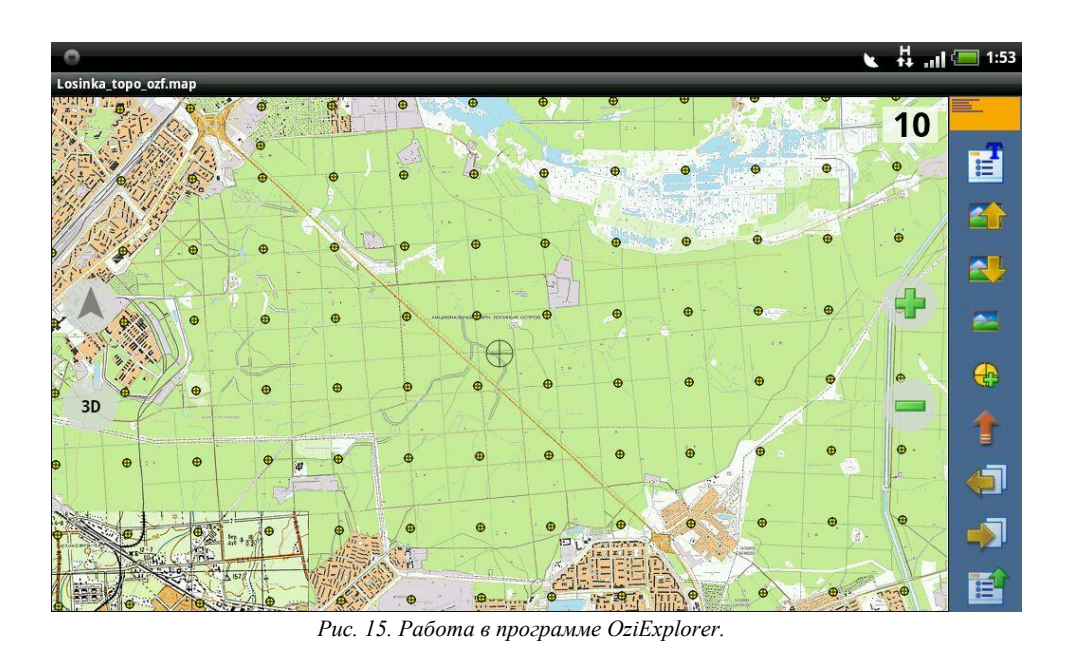

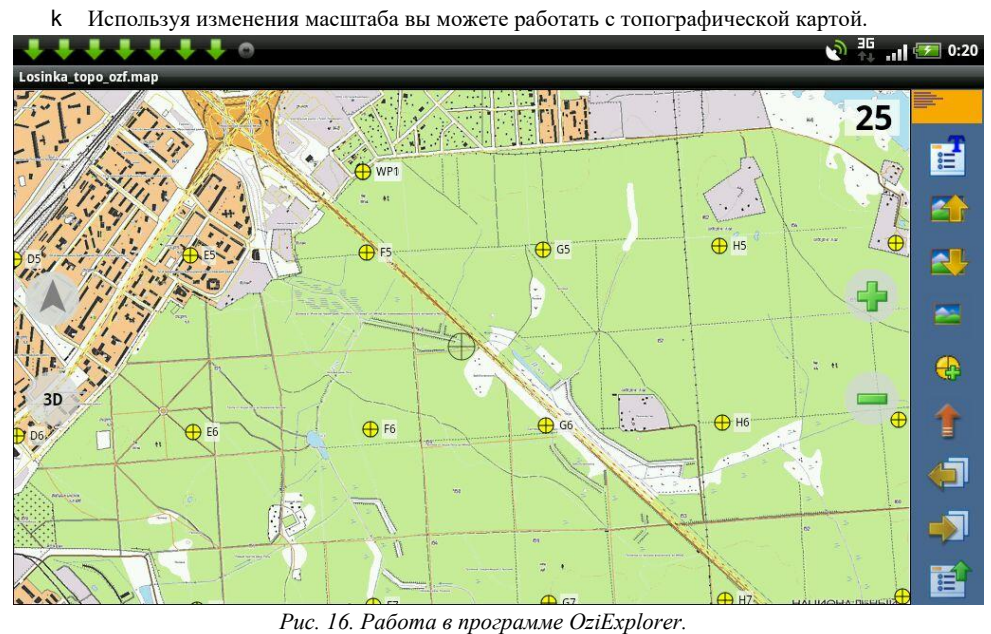

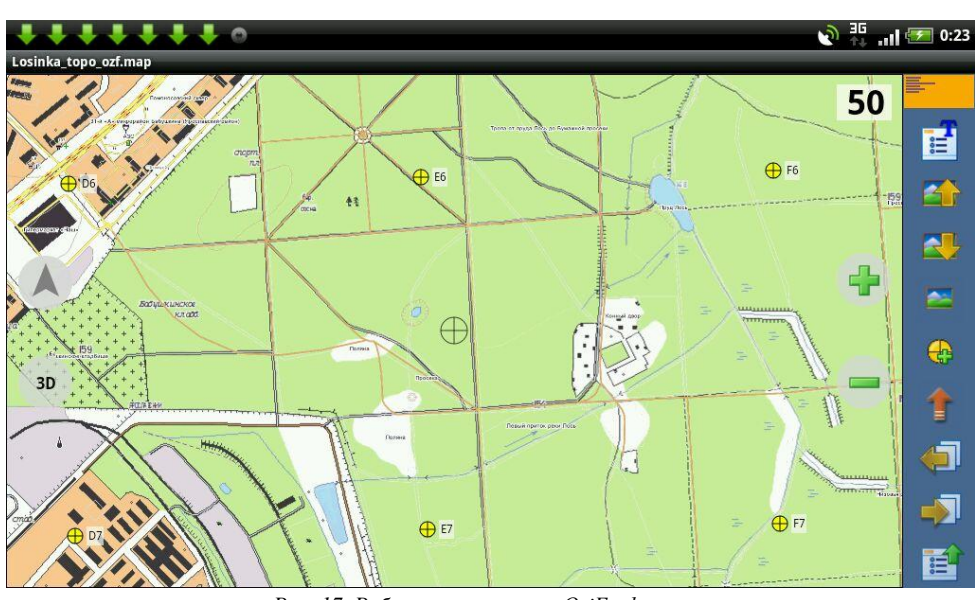

*Рис. 17. Работа в программе OziExplorer.* l Повторите действия для спутниковой карты из файла 4-4Android\_part2.zip

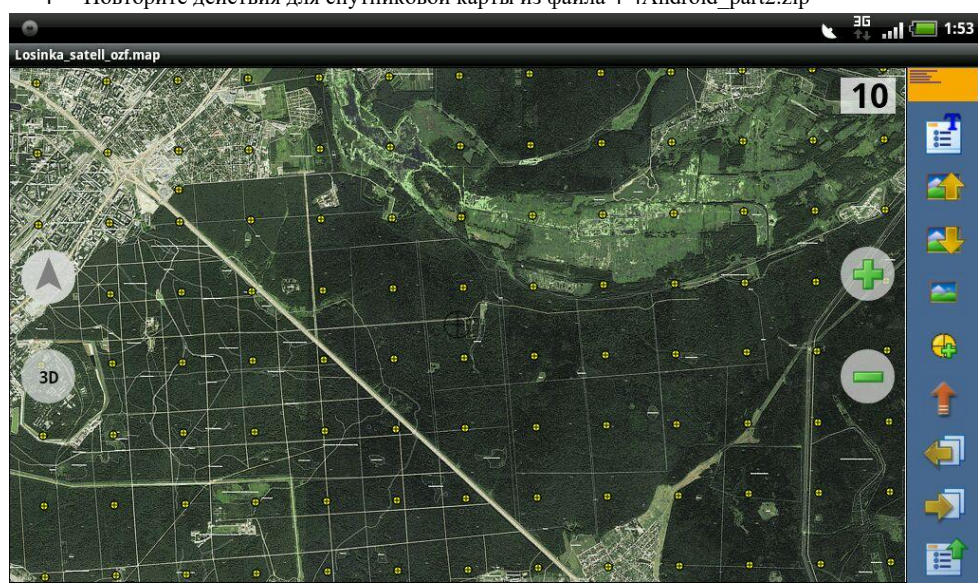

*Рис. 18. Работа в программе OziExplorer.*

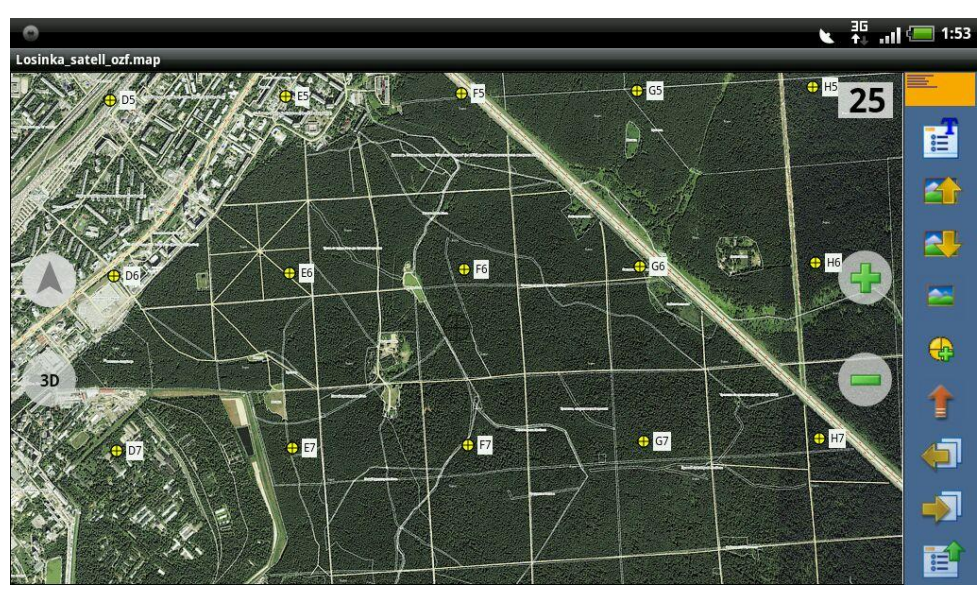

*Рис. 19. Работа в программе OziExplorer.*

m Если ваше устройство позволяет работать с навигаторами Garmin скопируйте карты и точки в него.

## **Предварительные настройки.**

У вас должен быть установлен менеджер загрузок Loader Droid со следующими настройками (см. рис. 20-22):

- Разрешенный тип соединения Wi-Fi, GSM (кроме роуминга);
- Выбрана галка загружать в три потока;
- Количество повторов 250;
- Выбрана галка Автодобавление закачки;
- Выбрана галка Автоудаление закачки;
- Не выбрана галка использовать продвинутую логику закачки.

Андрей, ИМХО, про настройки программы логичнее говорить в начале, до описания процесса скачки

Андрей Ивченков: вставил ссылку вначале. Иначе приодеться каждый раз это просматривать...

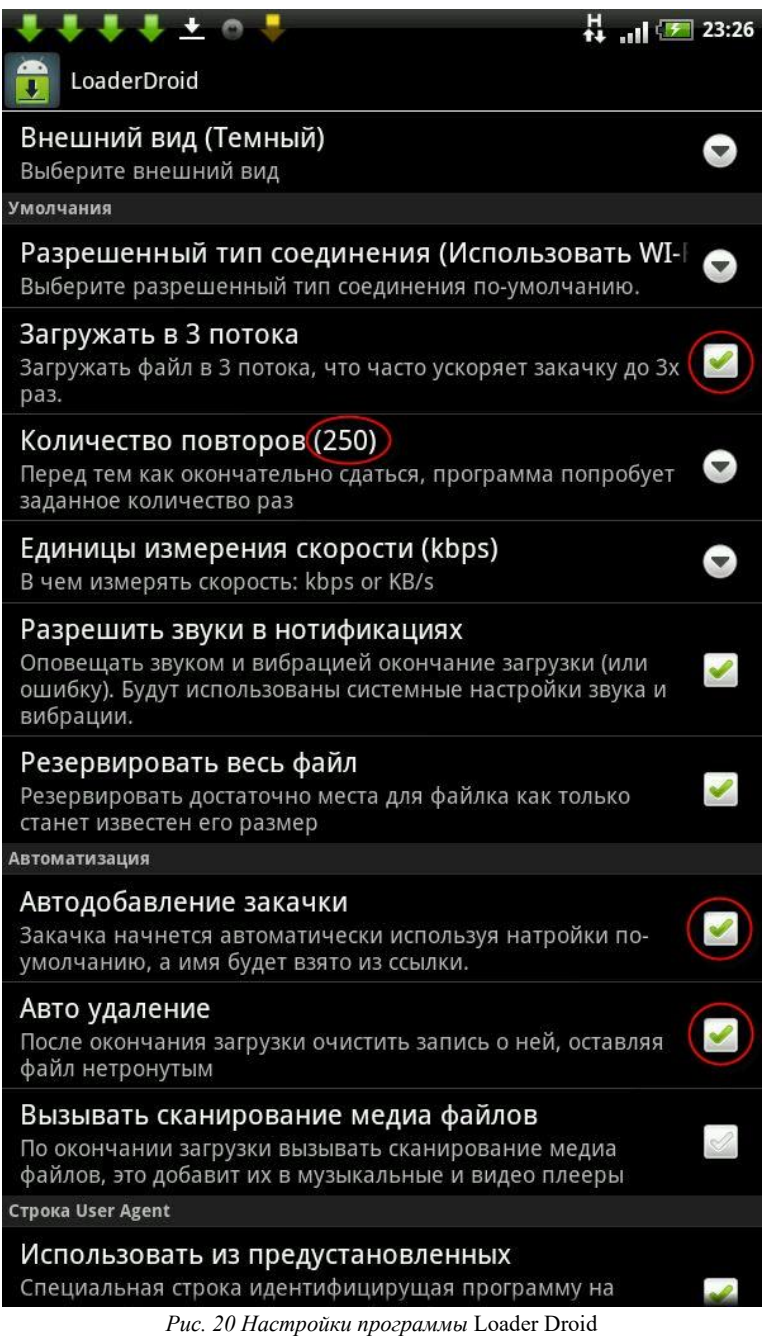

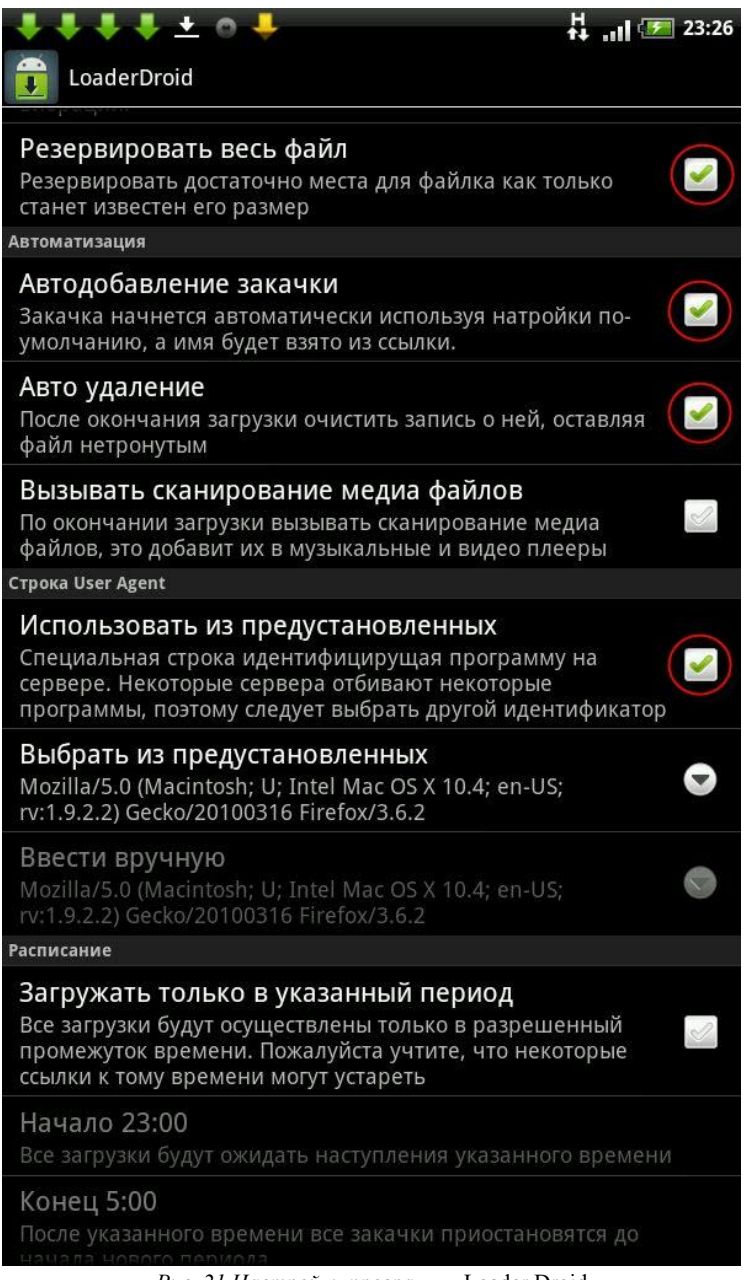

*Рис. 21 Настройки программы* Loader Droid

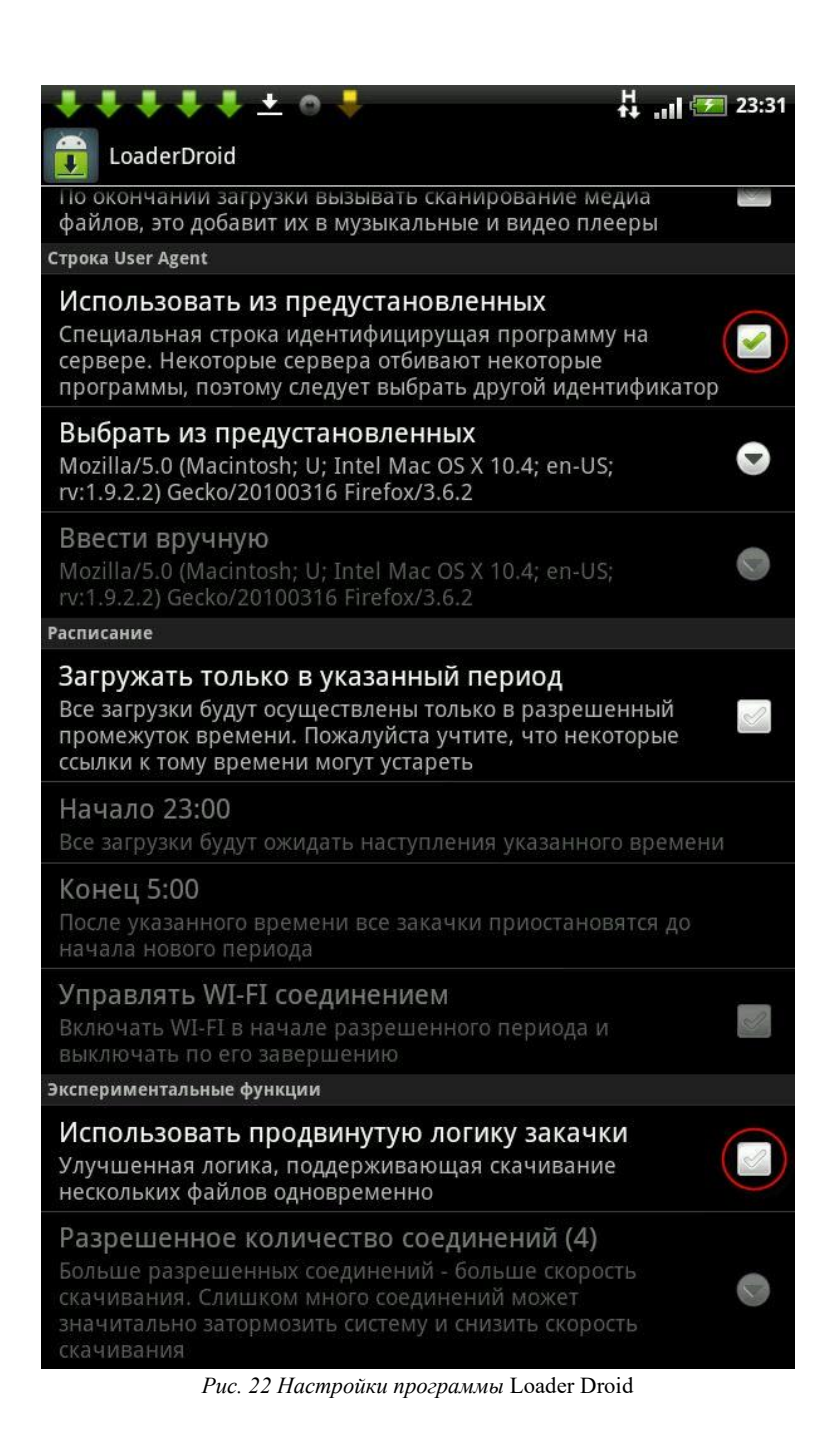